**Hjólað í vinnuna** (*e. Bike to Work*) is run by the National Olympic and Sports Association of Iceland. The main goal of the project is to encourage the public to bike or use other physically active ways to transport to and from work, and to do so through a fun national competition using the website [www.hjoladivinnuna.is.](http://www.hjoladivinnuna.is/) By choosing to bike or use other acive ways to and from work, people are not only choosing to live a healthier lifestyle, but also a more environmentally friendly lifestyle.

Below you can find useful information to help you register for **Hjólað í vinnuna**.

If you have participated in Lífshlaupið (*e. Motion for Life*) your account information for Hjólað í vinnuna is the same for both Lífshlaupið and Hjólað í vinnuna. If you have not participated in Lífshlaupið or Hjólað í vinnuna before you can register by clicking on the yellow or pink box in the top right corner of the front page.

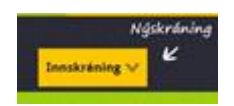

You can choose to register through the website by clicking on **"Nýskráning"** but you can also choose to login through Facebook.

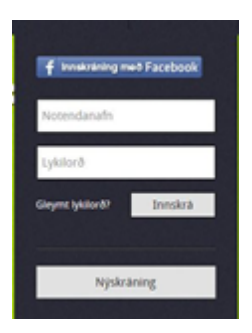

If you choose "Nýskráning" the following will appear to you:

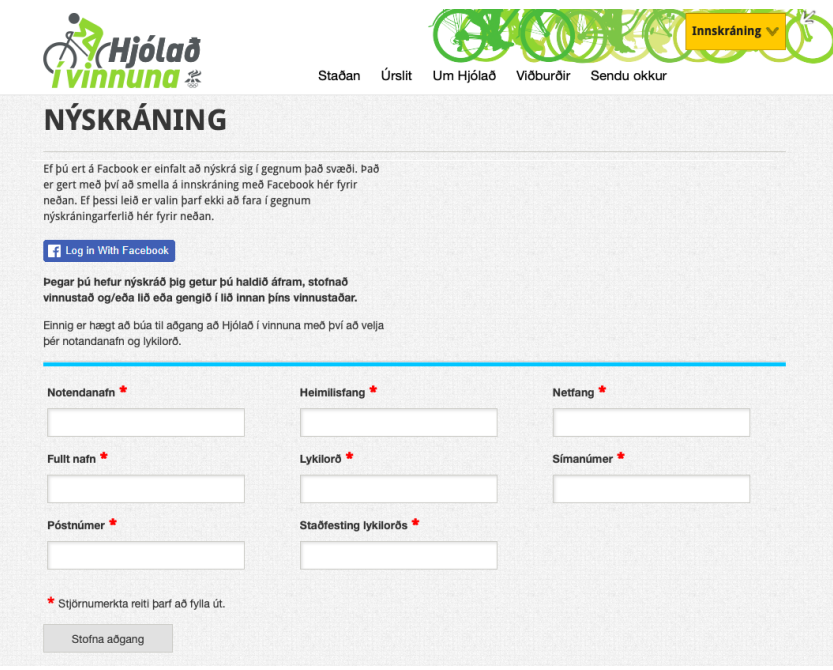

You will have to fill in the information. Here are the translations:

Notendanafn: Username Fullt nafn: Full Name Póstnúmer: Postal code Heimilisfang: Home address Lykilorð: Password Staðfesting lykilorðs: Confirm password Netfang: E-mail Smímanúmer: Phone number

When you have filled in the information above you click "Stofna aðgang". Then the following will appear to you:

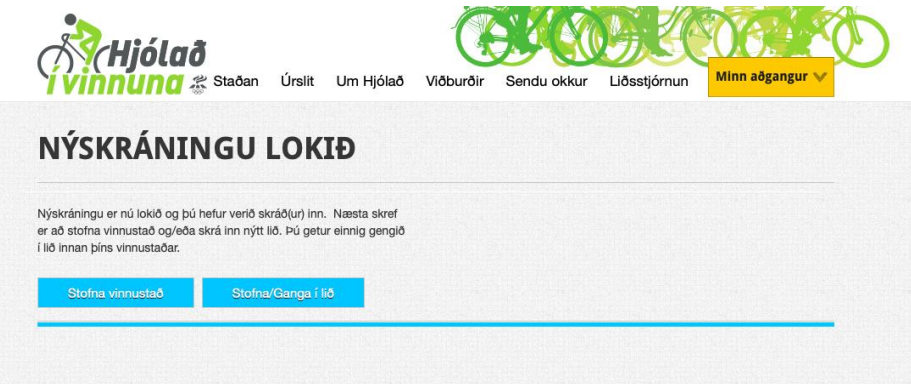

Now you can choose to join a workplace or register one. If your workplace has already been signed up then you choose "Stofna/Ganga í lið" and the following will appear:

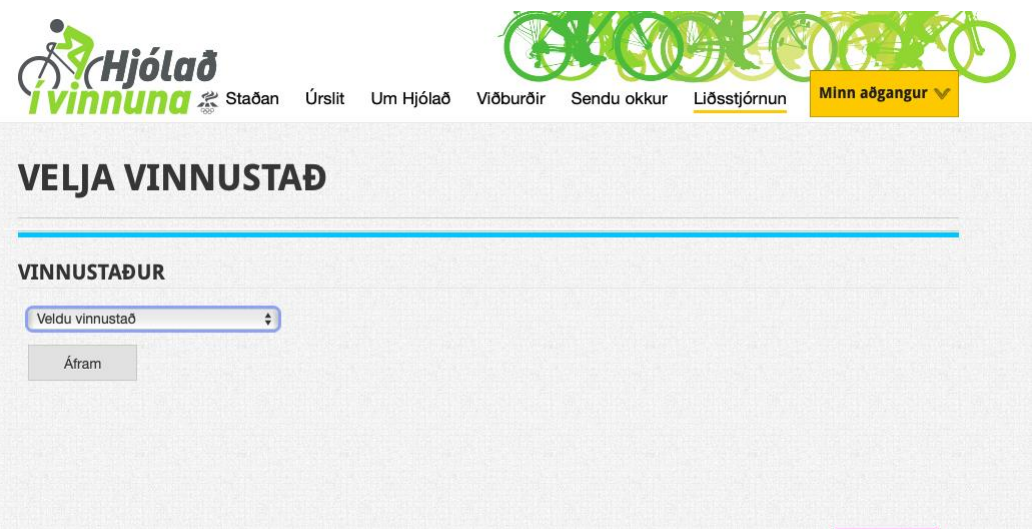

Here you can choose to join your workplace from the list.

If your workplace has not been registered through the website then you choose "Stofna **vinnustað"** and then the following will appear:

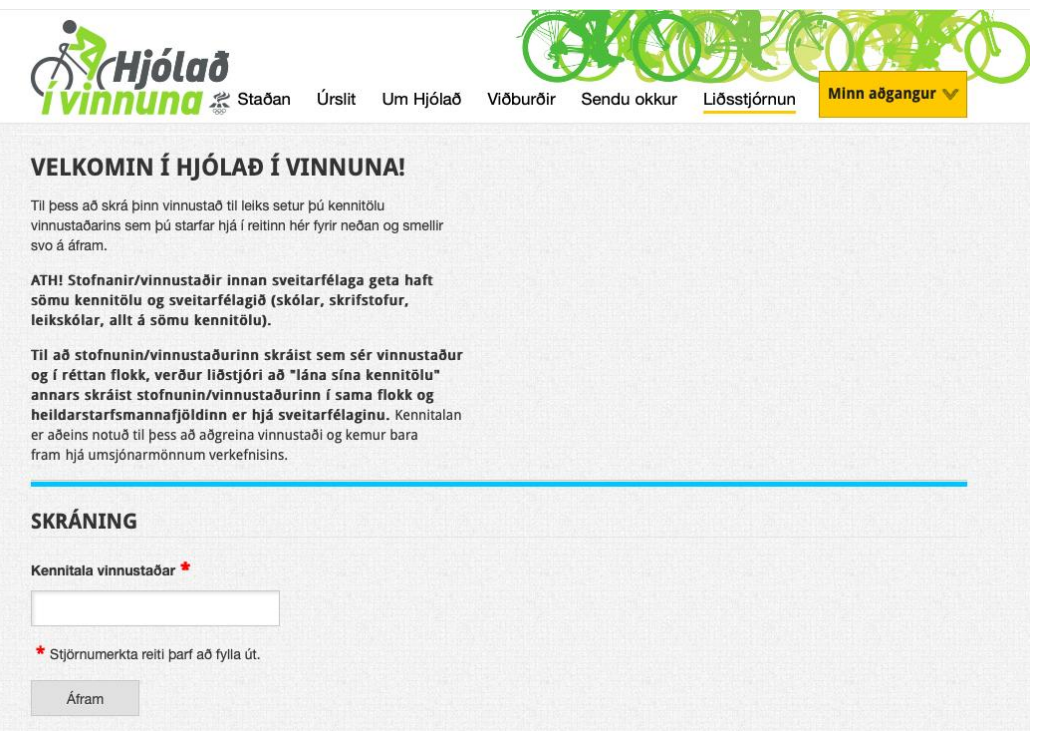

Here you need to put in the kennitala for your workplace. Then click "**Áfram"** and the following will appear:

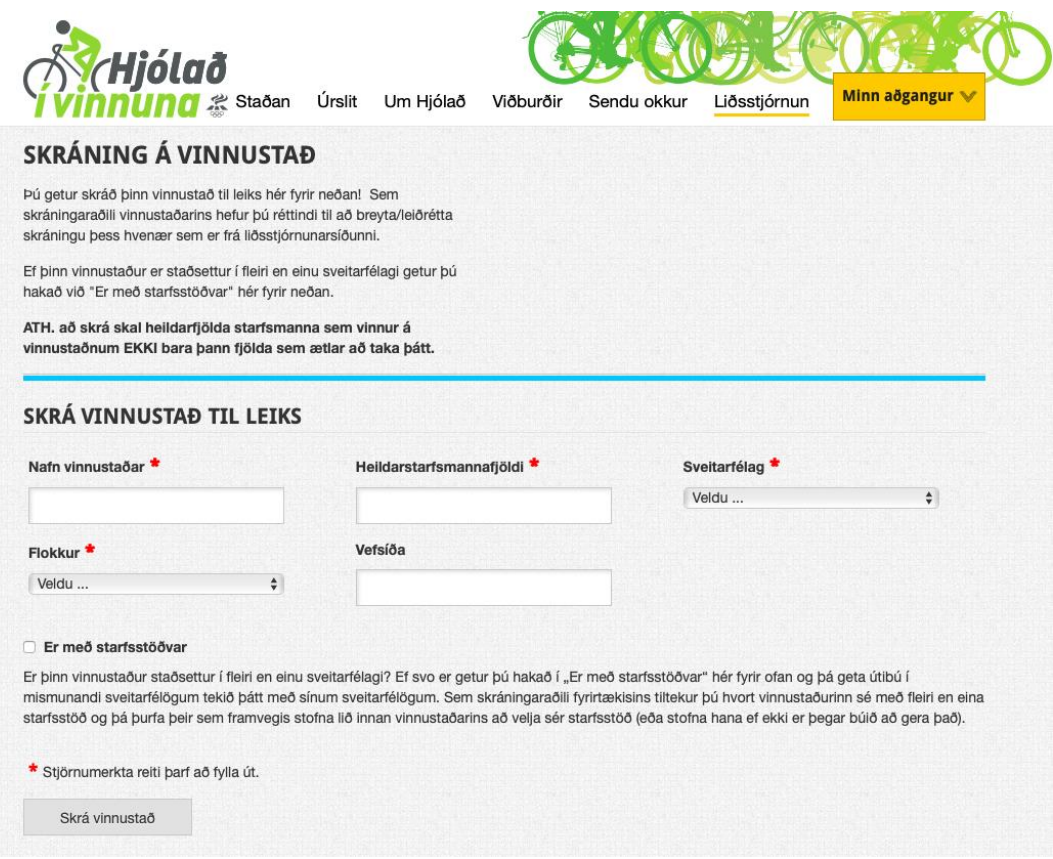

Here you need to fill in the information. Here are the translations: Nafn vinnustaðar: Name of workplace Flokkur: Category Heildarstarfsmannafjöldi: Number of employees Vefsíða: Website Sveitafélag: Town

If you are a part of a large company that has many different locations then you can click the little white box next to "Starfsstöðvar" .

When you have filled in these information you click "Skrá vinnustað" and the following will appear:

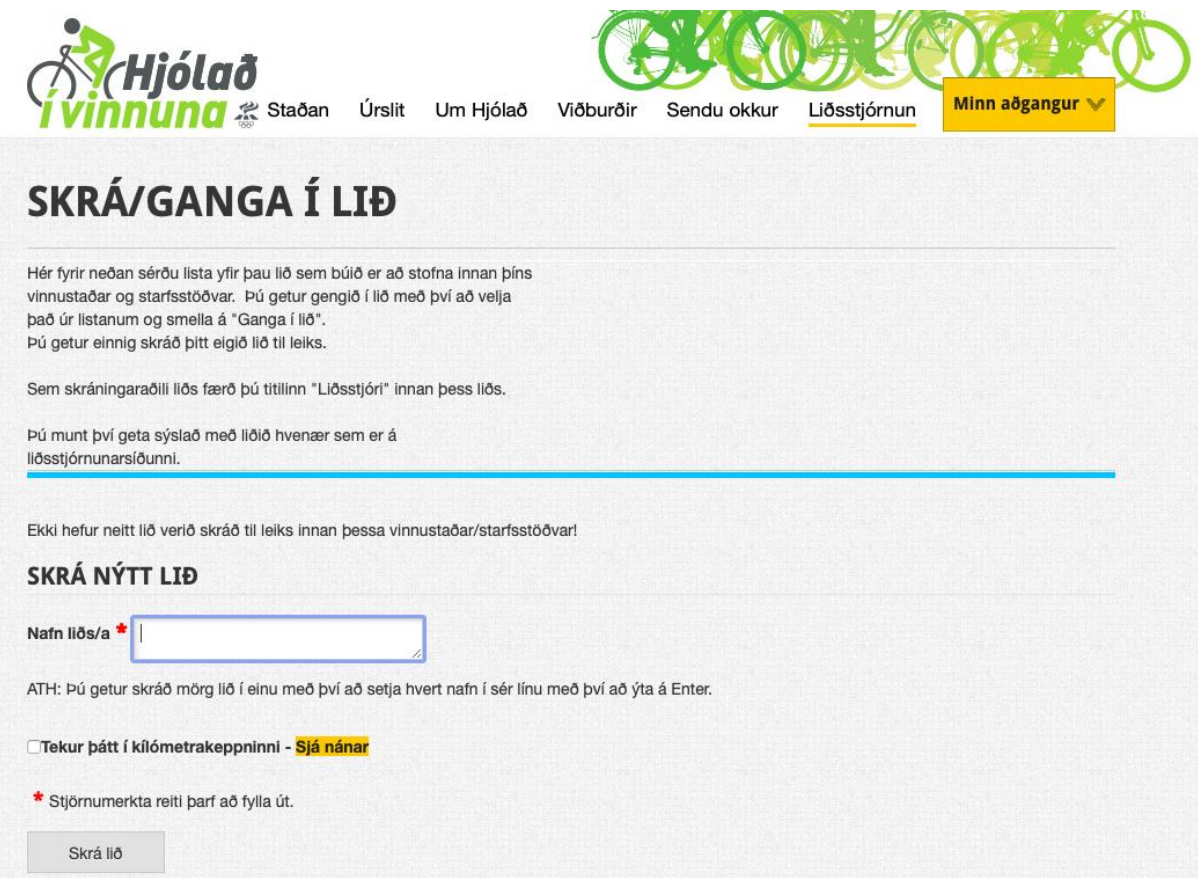

Here you have to create a "Team" within your workplace. Choose a name for your team and put it in the white box. Then click "Skrá lið". Now your process of signing up is done and a page that looks about like this should appear to you:

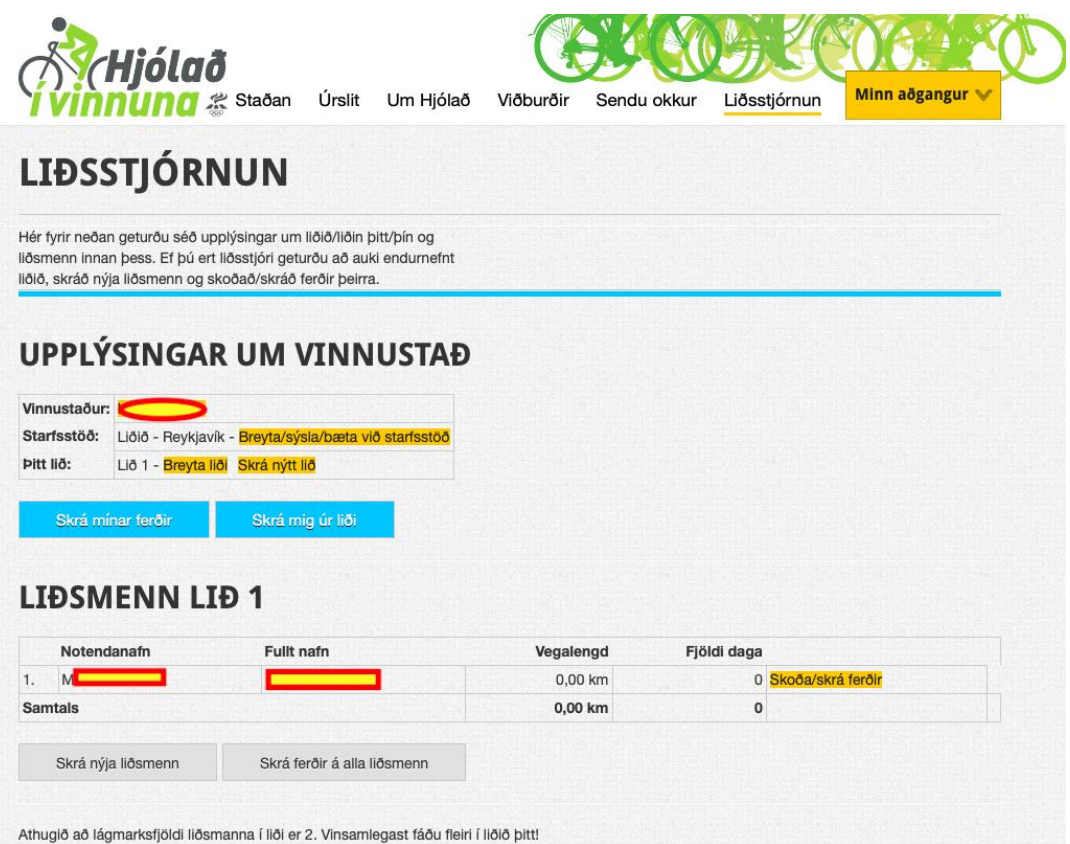

Here you can manage your team (if you are the one who started the team), register new team members ("Skrá nýja liðsmenn") or put in data for your current team members ("Skrá ferðir á alla liðsmenn").

Good luck and don't hesitate to contact us by e-mailing us to hioladivinnuna@isi.is